# **Oppdatering til versjon 137: Viktig informasjon om driftsendringer**

I forbindelse med tekniske forbedringer av CGM Journal har vi splittet opp applikasjonen i mindre og mer uavhengige deler. Dette gjør blant annet at vi kan oppdatere applikasjonen oftere og raskere, slik at vi bedre kan tilpasse programmet til dine ønsker og nye krav til funksjonalitet.

Dette har ført til en økning i størrelse for applikasjonen, samt plassbehov ved oppdateringer gjennom CGM Upgrader. Oppdateringen endrer også plasseringen av filer i mappestrukturen til programmet, noe som kan gi utfordringer for kunder med spesielle tilpasninger i konfigurasjonsfilen *ProcessCoordinatorUserConfig.xml.* Dette gjelder primært større virksomheter, og kommunale enheter, med flere installasjoner av programmet.

### Fordeler ved endringen

- Muliggjøre integrasjon med HelseID og Sentral Forskrivningsmodul (SFM)
- Raskere og oftere oppdateringer av applikasjonen
- Lettere å oppdatere rammeverk og tilknyttet teknologi

Samlet vil forbedringene gi deg som bruker en forbedret sikkerhet og brukeropplevelse. Vi beklager eventuelle ulemper dette medfører.

### Hvordan påvirker dette driften av CGM Journal?

Programmet har økt i størrelse, og krever mer lagringsplass på servere og andre enheter hvor programmet er lagret. Dette gjelder både programkatalogen, og backup som gjøres ved oppdatering av gjennom CGM Journal Upgrader.

- Størrelsen på CGM Journal har gått fra ~600MB til ~3,2GB
- Størrelsen på backupen til CGM Journal Upgrader for kun applikasjonen har gått fra ~300MB til ~1,4GB

## Hva trenger du å gjøre før oppdatering?

Kontroller hvor mye ledig plass på det finnes på servere, og tilknyttede lagringsenheter, hvor CGM Journal og CGM Journal Upgrader ligger. Dersom du ikke kjenner driftsmiljøet, eller jobber ved en kommunal tjeneste, anbefaler vi at du tar kontakt med din driftsleverandør for bistand.

### Hva trenger du å gjøre etter oppdatering? [KRITISK]

For kunder med flere installasjoner, kommunale tjenester eller tilknyttet større driftsmiljøer, må det undersøkes om det er gjort tilpasninger i ProcessCoordinatorUserConfig.xml. Veiledning følger på neste side.

**OBS!** Dette bør kun gjøres av driftsansvarlige eller andre med god kjennskap til miljøet.

# Sjekk av ProcessCoordinatorUserConfig.xml

Undersøk om det er gjort tilpasninger i *ProcessCoordinatorUserConfig.xml*:

- Finn programmets Data-katalog (angitt i winmedsettings.xml)
- Åpne filen *ProcessCoordinatorUserConfig.xml* (du kan også bruke Notepad, i tillegg til nettleser)
- Sjekk om det er angitt egne filstier for tjenestene Scheduler og ServiceRunner:

#### Eksempel på fil som ikke er tilpasset, og ikke krever endringer:

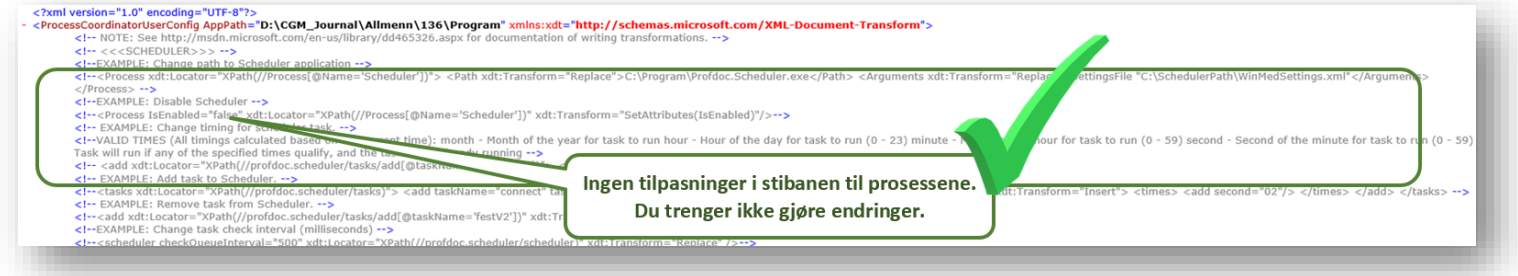

#### Eksempel på fil som er tilpasset, og krever endringer:

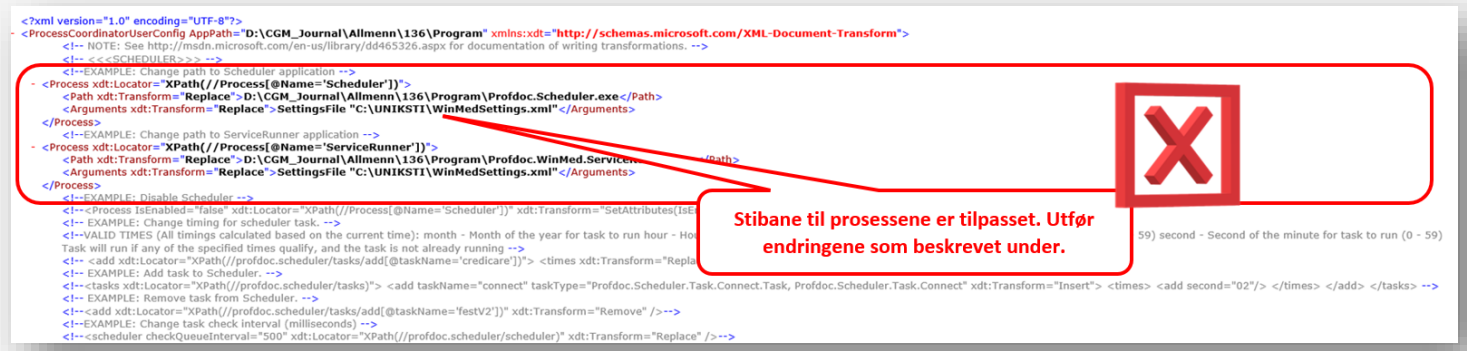

Hvis filen din er tilpasset, som på bildet over, må du endre på **path xdt:Transform** slik at den finner den nye filplasseringen. Ikke gjør endringer på **Arguments**.

#### 1. For **Scheduler** er dette feil angitt:

<Path xdt:Transform="**Replace**">[Din Lokale programsti]\Profdoc.Scheduler.exe</Path>

#### Dette endres til:

<Path xdt:Transform="**Replace**">[Din Lokale programsti]\Applications\Scheduler\Profdoc.Scheduler.exe</Path>

#### 2. For **ServiceRunner** er dette feil angitt:

<Path xdt:Transform="**Replace**">">[Din Lokale programsti] \Profdoc.WinMed.ServiceRunner.exe</Path>

#### Denne endres til:

<Path xdt:Transform="**Replace**">">[Din Lokale programsti]\Applications\ServiceRunner\Profdoc.WinMed.ServiceRunner.exe</Path>

### Mulige utfordringer i forbindelse med oppdateringen

### **Manglende diskplass**

- Utvid lagringskapasiteten på servere og tilknyttede lagringsenheter
- En midlertidlig løsning kan være å frigjøre plass ved å slette unødvendige filer eller programvare. Dette gjør kun gjøres av noen med kjennskap til driftsmiljøet

### **Tjenester som ikke fungerer etter oppdatering**

Oppdateringen fører til endring i ProcessCoordinatorUserConfig.xml. Dette kan påvirke flere eksterne tjenester, som Helsenorge eller betalingsterminaler. Dersom veiledningen i dette brevet ikke er fulgt, og du mangler tilgang til tjenester etter oppdatering, bør du ta kontakt med vår support. De er forberedt på endringene.

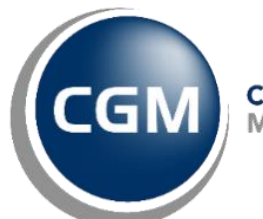

CompuGroup<br>Medical